## Montageanleitung optoNCDT ILR2250-100-IO

X9770422.01-A032014HDR

 $\epsilon$ 

UK<br>CA

 $\mathbb{Z}$ 

### **Befestigung Sensor**

Die Sensoren der Serie optoNCDT ILR2250-100-IO sind optische Sensoren, mit denen im mm-Bereich gemessen wird.

- Achten Sie bei Montage und Betrieb auf sorgsame Behandlung.
- Befestigen Sie den Sensor ausschließlich an den vorhandenen Durchgangsbohrungen auf einer ebenen Fläche. Klemmungen jeglicher Art sind nicht gestattet.
- Montieren Sie den Sensor mit 4 Schrauben M4 an der Sensorbodenplatte.

#### **Begriffsdefinition, Schaltausgang**

Bei Sensoren der Reihe optoNCDT ILR2250-100-IO ist der Beginn des Messbereiches vor den Sensor gelegt. Bezugspunkt ist die vordere Gehäusekante am Sensorgehäuse.

#### Die Schaltausgänge

- können unabhängig voneinander eingesetzt werden für eine Überwachung von Grenzwerten.
- werden abhängig vom eingestellten Ausgabepegel (Schaltverhalten) und der Bereichsprüfung aktiviert.
- werden aktiviert, wenn sich das Messobjekt außerhalb der Bereichsgrenzen (Ober-/Untergrenze) befindet.

i Befestigen Sie den Sensor ausschließlich an den vorhandenen Durchgangsbohrungen  $\boldsymbol{1}$  auf einer ebenen Fläche. Klemmungen jeglicher Art sind nicht gestattet.

Für eine Überwachung der Bereichsgrenzen sind ein unterer und oberer Grenzwert (in mm) einzugeben.

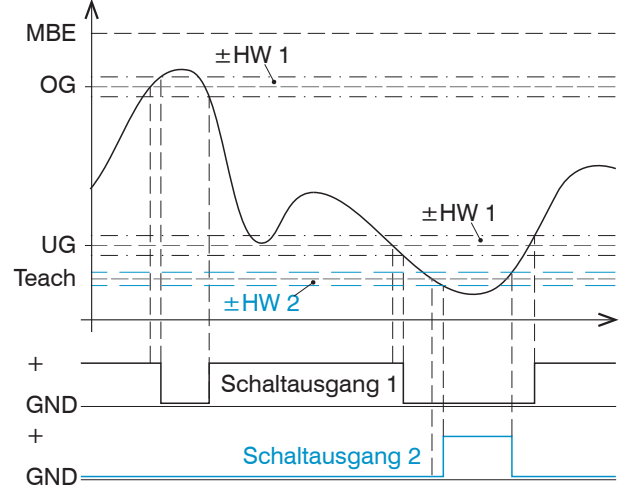

#### **Beispiel**

MBE = Messbereichsende

- Schaltausgang 1:
- Überwachung Ober- und Untergrenze Schaltausgang 2:
- Messbereichsfehler
- 
- $Teach = Abstand befindet sich$ Analogausganges
- OG = Obergrenze
- UG = Untergrenze
- $HW 1 = Hvsteresewert$ Schaltausgang 1
- $HW 2 = Hysteres *ewert*$ Schaltausgang 2
- außerhalb des skalierten
- 
- 

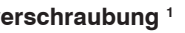

- **Positionieren Sie den Sensor in der größten Reichweite zum Reflektor.**
- Prüfen Sie die Mittenlage des Messlasers auf dem Reflektor und stellen Sie diese gegebenenfalls ein.

*Abb. 4 Schaltausgang 1 mit Bereichsgrenzen (NPN), Schaltausgang 2 mit Messbereichsfehler (PNP)*

Soll das Messobjekt auf Verlassen des Auswertebereiches (Bereichstart und Bereichende) überwacht werden, ist dies mit der Funktion Limit möglich. Dazu müssen die Werte für Ober- und Untergrenze auf den Wert für Bereichstart und Bereichende gesetzt werden; der Hysteresewert wird nicht berücksichtigt.

#### **Sensormontage**

റ്റ<br>വ

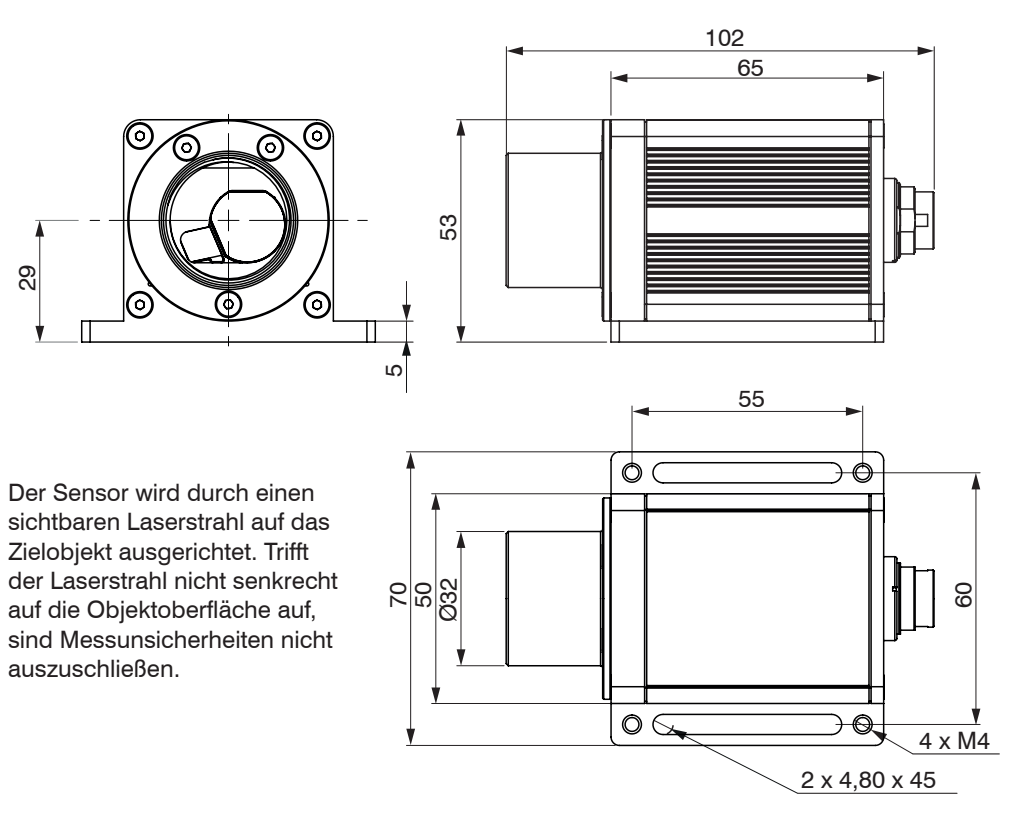

*Abb. 5 Maßzeichnung optoNCDT ILR2250-100-IO, Abmessungen in mm*

Zusätzlich kann über 4 Gewindestifte eine Justage des Sensors vorgenommen werden.

#### **Reflektormontage**

Der Sensor misst die Entfernung zu bewegten und statischen Objekten:

- Im Bereich von 0,05 m ... 100 m auf diffuse Oberflächen
- Zwischen 35 und 150 m auf Reflektoren (z.B. ILR-RF210, Scotchlight von 3M etc.)

Die Ausrichtung kann über den Messlaser erfolgen. Verfahren Sie bei der Ausrichtung wie folgt:

Positionieren Sie den Sensor im Nahbereich zum Reflektor (zum Bespiel < 1 m).

Der sichtbare Lichtfleck des Messlasers ist mittig auf den Reflektor ausgerichtet.

Der Spot muss mit seinem Zentrum über die gesamte Messstrecke immer in der Mitte des Reflektors liegen.

Messobjekt (Reflektor) und Sensor dürfen maximal 5° zueinander verkippt sein.

#### **Bestimmungsgemäße Verwendung**

Das optoNCDT ILR2250-100-IO ist für den Einsatz im Industrie- und Laborbereich konzipiert. Es wird eingesetzt zur Weg- Abstands-, Positionsmessung, sowie zur Qualitätsüberwachung und Dimensionsprüfung. Das System darf nur innerhalb der in den technischen Daten angegebenen Werte betrieben werden, siehe Betriebsanleitung, Kap. 3.4.

Das System ist so einzusetzen, dass bei Fehlfunktionen oder Totalausfall des Systems keine Personen gefährdet oder Maschinen und andere materielle Güter beschädigt werden. Bei sicherheitsbezogener Anwendung sind zusätzlich Vorkehrungen für die Sicherheit und zur Schadensverhütung zu treffen.

#### **Warnhinweise**

Schließen Sie die Spannungsversorgung nach den Sicherheitsvorschriften für elektrische Betriebsmittel an.

> Verletzungsgefahr, Beschädigung oder Zerstörung des Sensors.

Versorgungsspannung darf angegebene Grenzen nicht überschreiten. Befestigen Sie den Sensor ausschließlich an den vorhandenen Montagebohrungen/Gewindelöchern auf einer ebenen Fläche, Klemmungen jeglicher Art sind nicht gestattet.

Vermeiden Sie Stöße und Schläge auf den Sensor, Sensorkabel vor Beschädigung schützen. Berühren Sie die Linsen und Schutzscheiben nicht mit den Fingern. Entfernen Sie eventuelle Fingerabdrücke sofort mit reinem Alkohol und einem sauberen Baumwolltuch ohne Schlieren. Nehmen Sie den Sensor nicht in Betrieb, wenn optische Teile beschlagen oder verschmutzt sind.

> Beschädigung oder Zerstörung des Sensors, Ausfall des Messgerätes

### **Lasersicherheit**

Der optoNCDT ILR2250-100-IO arbeitet mit einem Halbleiterlaser der Wellenlänge 655 nm (sichtbar/rot). Die Sensoren sind in die Laserklasse 2 eingeordnet. Der Laser wird gepulst betrieben, die maximale optische Leistung ist ≤ 1 mW. Der Betrieb des Lasers wird optisch durch die LED Signal am Sensor angezeigt. Am Sensorgehäuse ist folgendes Hinweisschild (Vorderseit[e, siehe Abb. 1](#page-0-0)) angebracht:

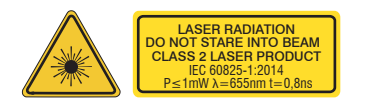

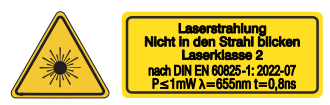

*Abb. 1 Laserwarn- und Laserhinweisschild, optoNCDT ILR2250-100-IO, IEC*

<span id="page-0-1"></span>*Abb. 2 Laserwarn- und Laserhinweisschild, optoNCDT ILR2250-100-IO für Deutschland*

Das deutsche Laserhinweisschild[, siehe Abb. 2,](#page-0-1) ist beigelegt, ebenso ein zusätzliches internationales Laserhinweisschild.

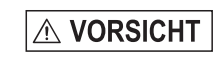

<span id="page-0-0"></span>Laserstrahlung. Irritation oder Verletzung der Augen möglich. Schließen Sie die Augen oder wenden Sie sich sofort ab, falls die Laserstrahlung ins Auge trifft.

#### **Befestigung**

# **Durchstecky**

 $E$  **Durchsteck** 

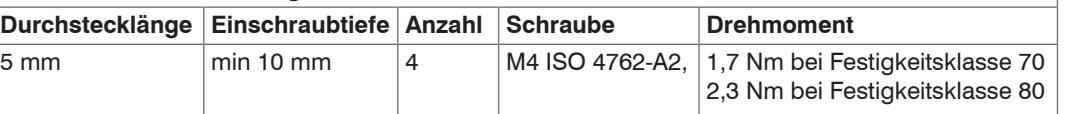

1) Empfehlung: Prüfung unter Einsatzbedingungen notwendig!

### **Laserfleckdurchmesser, Mindestgröße Messobjekt**

Der Laserfleckdurchmesser erhöht sich mit zunehmendem Abstand (Weg). Beachten Sie dies bei der Auswahl/Größe des Messobjektes.

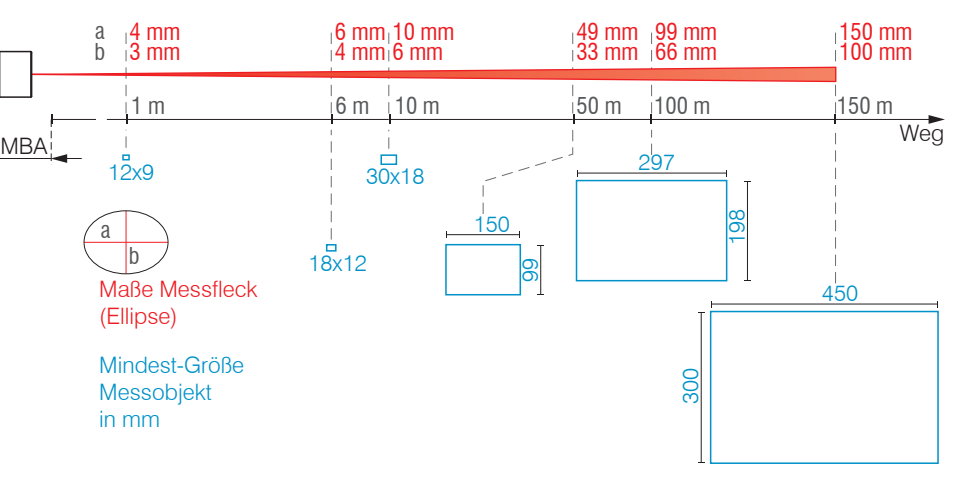

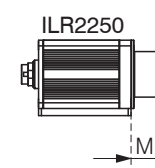

*Abb. 3 Laserfleckmaße und Messobjektgröße in Abhängigkeit zum Abstand*

Das Messobjekt benötigt als Mindestgröße die dreifache Größe des Laserfleckes.

### **Bestimmungsgemäßes Umfeld**

- Schutzart: IP65 (gilt nur bei angestecktem Sensorkabel)

Die Schutzart gilt nicht für optische Eingänge, da deren Verschmutzung zur Beeinträchtigung oder

Ausfall der Funktion führt.

- Temperaturbe
- 
- 

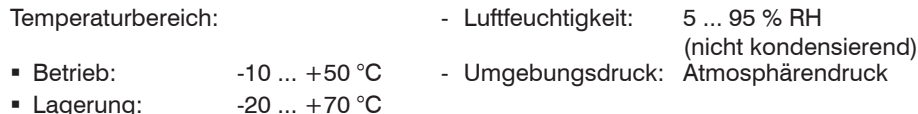

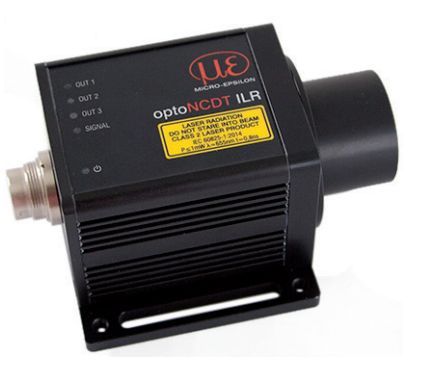

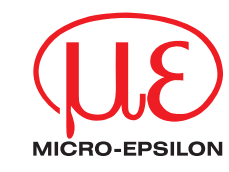

MICRO-EPSILON Eltrotec GmbH Manfred-Wörner-Straße 101 • 73037 Göppingen / Deutschland

Tel. +49 (0)7161 98872-300 • Fax+49 (0)7161 98872-303

eltrotec@micro-epsilon.de • www.micro-epsilon.de

Your local contact: www.micro-epsilon.com/contact/worldwide/

#### **Prozessdaten**

Ab Werk enthält das Prozessdatentelegramm des Sensors den gemessenen Abstandswert. Der Abstandswert wird in Zehntel-Millimeter (27 Bit Integer vorzeichenbehaftet) ausgegeben. Zusätzlich wird der logische Zustand der drei Schaltausgänge durch die letzten drei Bits übertragen.

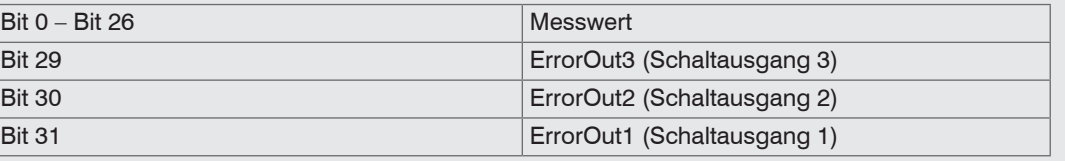

*Abb. 7 Prozessdatenformat ab Werk*

Zu den Gerätedaten gehören

- Parameter,

- Identifikationsdaten und

- Diagnosedaten

Diese Informationen können parallel zu den Prozessdaten zu bzw. vom Sensor übertragen werden. Dazu benötigt der IO-Link Master eine sensor-spezifische Gerätebeschreibungsdatei (IODD).

- 1 Sensor ILR2250-100-IO
- 1 PC2250-0,3 IO-Link Adapterkabel 3
- 1 Montageanleitung
- 1 Laserhinweisschild deutsch
- 1 Laserhinweisschild IEC
- 1 Montageschraubenset, bestehend aus:
- 2x Zylinderkopfschrauben, Innensechskant M4 x 12
- 2x Federscheiben M4
- 4x Gewindestifte Innensechkant M4 x 6

Eine aktuelle Version der Gerätebeschreibungsdatei finden Sie unter:

[www.micro-epsilon.de/displacement-position-sensors/laser-distance-sensor/optoNCDT-ILR-2250/](http://www.micro-epsilon.de/displacement-position-sensors/laser-distance-sensor/optoNCDT-ILR-2250/).

#### **Anzeigeelemente, LED**

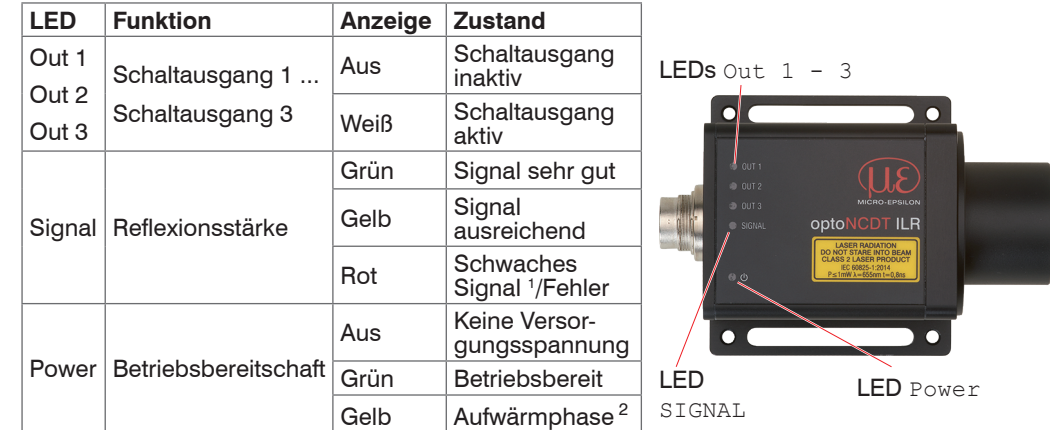

Die Signal LED gibt die Reflexionsstärke einer Messung an. Diese LED leuchtet generell, wenn eine Messung gestartet wird.

#### **Lieferumfang**

1) Verringerte Messgenauigkeit und Messfrequenz möglich.

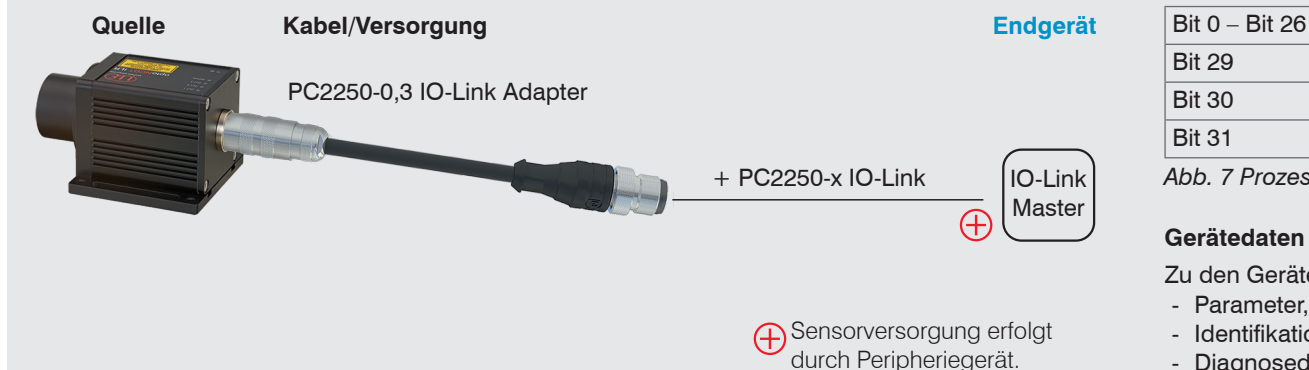

- 2) Bei Sensoren mit optionaler Heizfunktion.
- 3) Ein dazu passendes optionales Versorgungs-/Anschlusskabel PC2250-x-IO-Link finden Sie im Anhang Optionales Zubehör der Betriebsanleitung

Der Sensor kann in einen Autostart-Zustand gebracht werden. Hierzu müssen alle gewünsch-<br>ten Parameter am Sensor eingestellt und gespeichert werden. Wird der Sensor anschließend bei aktiver Messung abgeschaltet, nimmt er bei erneuter Verbindung zur Stromversorgung unverzüglich die gespeicherte Messaufgabe wieder auf.

> Informationen zum Sensor können Sie in der Betriebsanleitung nachlesen. Diese finden Sie Online unter: [www.micro-epsilon.de/download/manuals/man--optoNCDT-ILR-22xx--de.pdf](http://www.micro-epsilon.de/download/manuals/man--optoNCDT-ILR-22xx--de.pdf )

#### **Anschlussbelegung**

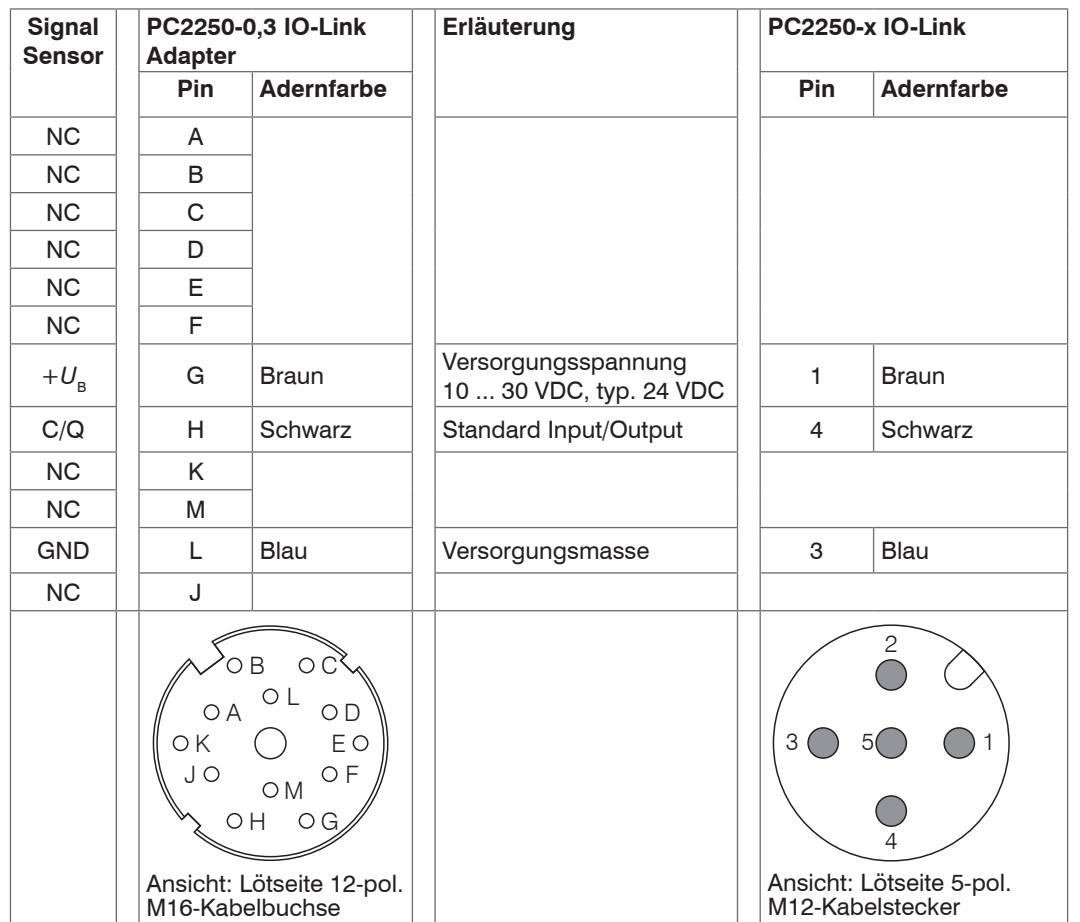

#### **Versorgungsspannung**, Nennwert: 24 V DC (10 ... 30 V, *P* < 4 W)

Für den Sensor ILR2250-100-IO erfolgt die Versorgung durch den IO-Link Master.

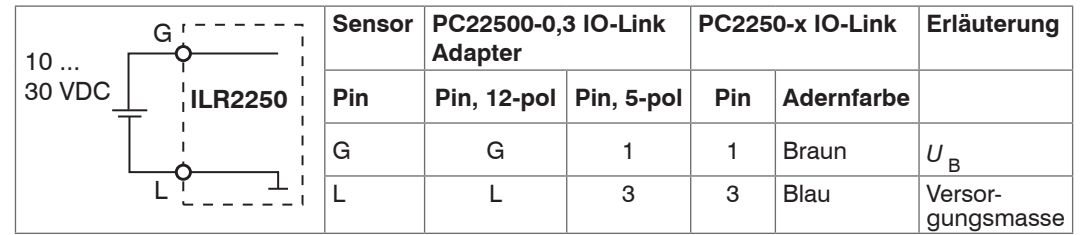

i Verwenden Sie die Spannungsversorgung nur für Messgeräte, nicht gleichzeitig für Antriebe oder ähnliche Impulsstörquellen.

#### **Schnelleinstieg**

#### **Aufbau der Komponenten**

Montieren Sie den Sensor und verbinden Sie den Sensor mit dem IO-Link Master.

Der IO-Link Master liefert auch die Versorgungsspannung (24 V DC) des Sensors.

#### **Inbetriebnahme**

Der Messlaser startet mit Anlegen der Versorgungsspannung, wenn zuvor im Sensor eine aktive Messung (siehe LASER MEASURE ON) gespeichert wurde.

Der Sensor ist nach ca. 2 s betriebsbereit, die digitale Genauigkeit ist unmittelbar gegeben.

Ist die LED POWER aus, dann fehlt die Versorgungsspannung.

#### **Bedienung mittels IO-Link**

Der Sensor tauscht via IO-Link Prozessdaten und Parameter aus.

Verbinden Sie dazu den Sensor mit einem geeigneten IO-Link-Master.

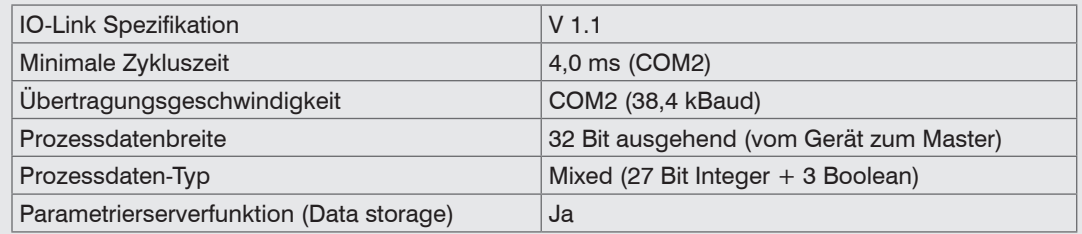

*Abb. 6 Eigenschaften IO-Link-Schnittstelle*